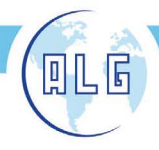

Avda. Comarques del País Valencià. 60 (A3. km. 345.1) - 46930 QUART DE POBLET (Valencia) Tel. 96 192 06 30 - Egx. 96 192 01 06 - e-mail: glasg@glasg.es - www.glasg.com

# MANUAL DE INSTALACIÓN Y FUNCIONAMIENTO

# PRODUCTO: PASTILLA WIFI REGULABLE

### 1. Especificaciones.

- Voltaje: 110-240V / 50/60Hz.
- Carga máxima: 250W.
- Carga mínima (con neutro): 10W.
- Lámparas LED regulables: 10-250W.
- Incandescente: 10-250W.
- Halógenas: 10-250W.
- Modo de regulación: Corte de fase (solo apta para la regulación de bombillas).
- Método de control: Unidireccional o Multidireccional
- Rango de temperatura de funcionamiento: -10ºC a 40ºC.
- Aplicaciones: Tuya, Smart life, Alexa.

# INSTRUCCIONES DE INSTALACIÓN:

Cablee el dispositivo de acuerdo con el diagrama de la cubierta.

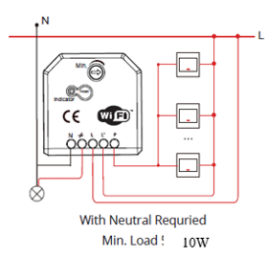

Para el control del módulo Wifi, es necesario:

- 1. Estar conectado a una red Wifi.
- 2. Disponer de teléfono móvil o Tablet
- 3. Descargarse la aplicación de control **Smart Life o Tuya** (disponible en Google Play y en la App Store).
- 4. Descargarse la app de **Amazon Alexa** si se desea control por voz (también disponible en Google Play y en la App Store).

# CONTROL DESDE APP SMART LIFE

Para el control del módulo Wifi desde su teléfono móvil o Tablet:

#### En caso de no tener una cuenta en la aplicación Smart life:

- 1. Asegúrese de que su móvil o Tablet está conectado a la red Wifi.
- 2. Descárguese la app Smart Life
- 3. Una vez descargada, abra la aplicación.

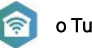

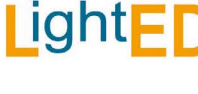

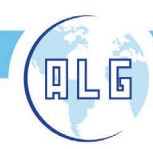

ANTONIO LÓPEZ GARRIDO, S.A.

Avda. Comarques del País Valencià. 60 (A3. km. 345.1) - 46930 QUART DE POBLET (Valencia) Tel. 96 192 06 30 - Egx. 96 192 01 06 - e-mail: glasg@glasg.es - www.glasg.com

- 4. Regístrese en la app con su correo electrónico, introduzca el código de verificación que le habrán enviado al e-mail y establezca una contraseña.
- 5. Ya puede añadir sus dispositivos de iluminación siguiendo las indicaciones en la pantalla.

*Nota: En caso de disponer ya de una cuenta en la aplicación Smart Life, introduzca su nombre de usuario y login, se debe de tener en cuenta que para una correcta vinculación de la pastilla Wifi a la APP Smart life, se debe de tener el bluetooth activado, así como para su correcto funcionamiento.* 

#### Añadir nuevos dispositivos:

Una vez realizadas las acciones descritas en el apartado anterior, siga los siguientes pasos para añadir nuevos dispositivos:

- 1. En el menú vaya a Añadir Dispositivos>Iluminación
- 2. Pulse el botón de reinicio durante 5-7 s hasta que indicador comienza a parpadear en rojo rápidamente (en algunos casos no es necesario, el módulo al ser conectado a la red se pone automáticamente en modo enlace) dicho botón está marcado como reset en el módulo.
- 3. En la app, pulsar "Comenzar a buscar dispositivo" Una vez encontrada, se mostrará en la pantalla. Confirme. La pastilla se ha guardado en el dispositivo, podrá cambiar el nombre en la pestaña de modificaciones.
- 4. Ahora ya puede controlar las diferentes funciones de la pastilla desde su móvil o Tablet.

*Nota: Una vez vinculada a la APP Smart Life, automáticamente deberá de quedar vinculada a la aplicación Alexa. De no ser así repita los mismos pasos en la aplicación Alexa desde su móvil o Tablet.*

# CONTROL POR VOZ CON ALEXA

Para el control por voz mediante los dispositivos de Amazon Alexa, se deben realizar previamente los pasos anteriores.

- 1. Una vez configurada la pastilla en la app Smart Life, es necesario descargarse la aplicación de Alexa y encender el altavoz Echo.
- 2. Una vez descargada, deberá iniciar sesión en su cuenta de Amazon o registrarse si no dispone de ella.
- 3. En el menú, busque "Seleccionar Skills", seleccione la app Smart Life y clique en "Activar". Siga las instrucciones de la pantalla hasta completar el proceso de vinculación.
- 4. Diga a Alexa que detecte su dispositivo. Diga "Alexa, descubre mis dispositivos" o, en la app, seleccione "añadir dispositivos".
- 5. Algunas veces, una vez configurada la skill (paso 2), puede ocurrir que se detecten automáticamente los dispositivos.
- 6. Ahora puede controlar sus dispositivos con el altavoz o la app de Alexa.

Si quiere añadir algún nuevo dispositivo puede hacerlo a través del menú "añadir dispositivos". Igualmente, puede agrupar varios dispositivos mediante un grupo de control, como por ejemplo "Iluminación cocina" para poder controlar varias bombillas al mismo tiempo.

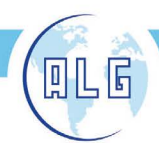

ANTONIO LÓPEZ GARRIDO, S.A.

Avda, Comarques del País Valencià, 60 (A3, km, 345,1) - 46930 QUART DE POBLET (Valencia) Tel. 96 192 06 30 - Fax. 96 192 01 06 - e-mail: algsa@algsa.es - www.algsa.com

#### FUNCIONAMIENTO Y USO

Las funciones del módulo Wifi, desde la APP Smart Life son:

- **1.- Encendido/apagado.**
- **2.- Setting.**
- **3.- Temporización.**
- **4.- Intensidad de luz**

#### Encendido/apagado

El encendido/apagado, de la carga conectada al módulo WIFI, se realiza pulsando sobre la imagen de la lampara.

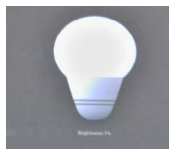

Desde la aplicación Alexa, se realizará con el comando de voz correspondiente, aunque como pasa en Smart life, en Alexa también se puede realizar desde el móvil o Tablet con la opción correspondiente.

Setting.

#### En esta opción se puede configurar la intensidad de luz mínima deseada, estando su rango del 1% al 100%

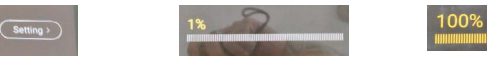

**light**Fl

Nota: la regulación mínima de la carga conectada al módulo dependerá del tanto por ciento configurado en este apartado.

#### Temporización (Timer)

Se puede programar hora y día a la que queremos que la carga a él conectada se encienda y se apague.

Ejemplo: si programamos que se encienda el lunes a las 22:30 de la mañana y se apague ese mismo día a las 00:00, la carga conectada a la pastilla Wifi se encenderá a la hora programada del lunes (22:30) y se apagara ese mismo día a la hora programada (00:00), esta función se puede dejar fija para que se repita todos los lunes de cada semana.

Dicha opción se activa desde la APP Smart life.

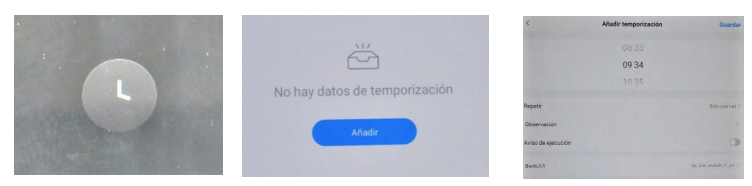

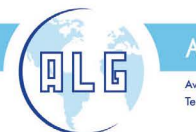

ANTONIO LÓPEZ GARRIDO, S.A.

Avda. Comarques del País Valencià, 60 (A3, km. 345,1) - 46930 QUART DE POBLET (Valencia) Tel. 96 192 06 30 - Fax. 96 192 01 06 - e-mail: alasa@alasa.es - www.alasa.com

### Intensidad de luz.

La intensidad de luz, esta ligada al 2º punto (setting), en el cual se configura el minimo de intensidad deseado.

LightED

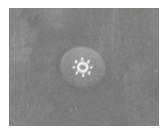

Importante: para el correcto funcionamiento del módulo con la aplicación y los parámetros configurados en la misma, la perilla de regulación de la que dispone el modulo debe de estar al mínimo, ya que la configuración asignada en dicha perilla predomina sobre la de la aplicación.

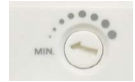